### Managing Multiple Ministries Ministry Scheduler Pro

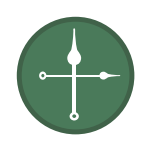

Ministry Scheduler Pro allows each ministry to use the scheduling model(s) that work best for them. Whether you roll out MSP to a few ministries at a time or plan on getting everyone started at once, use this guide to get each ministry – or scheduler – set up with the scheduling model of their choice in 3 easy steps:

- 1. Determine which scheduling model each ministry will use.
- 2. Determine who will schedule each ministry and what type of access they need.
- 3. [Grant schedulers access.](https://rotundasoftware.zendesk.com/hc/en-us/articles/203062104-How-do-I-set-up-Admins-and-Leaders-)

#### What are the available scheduling models, and who can use them?

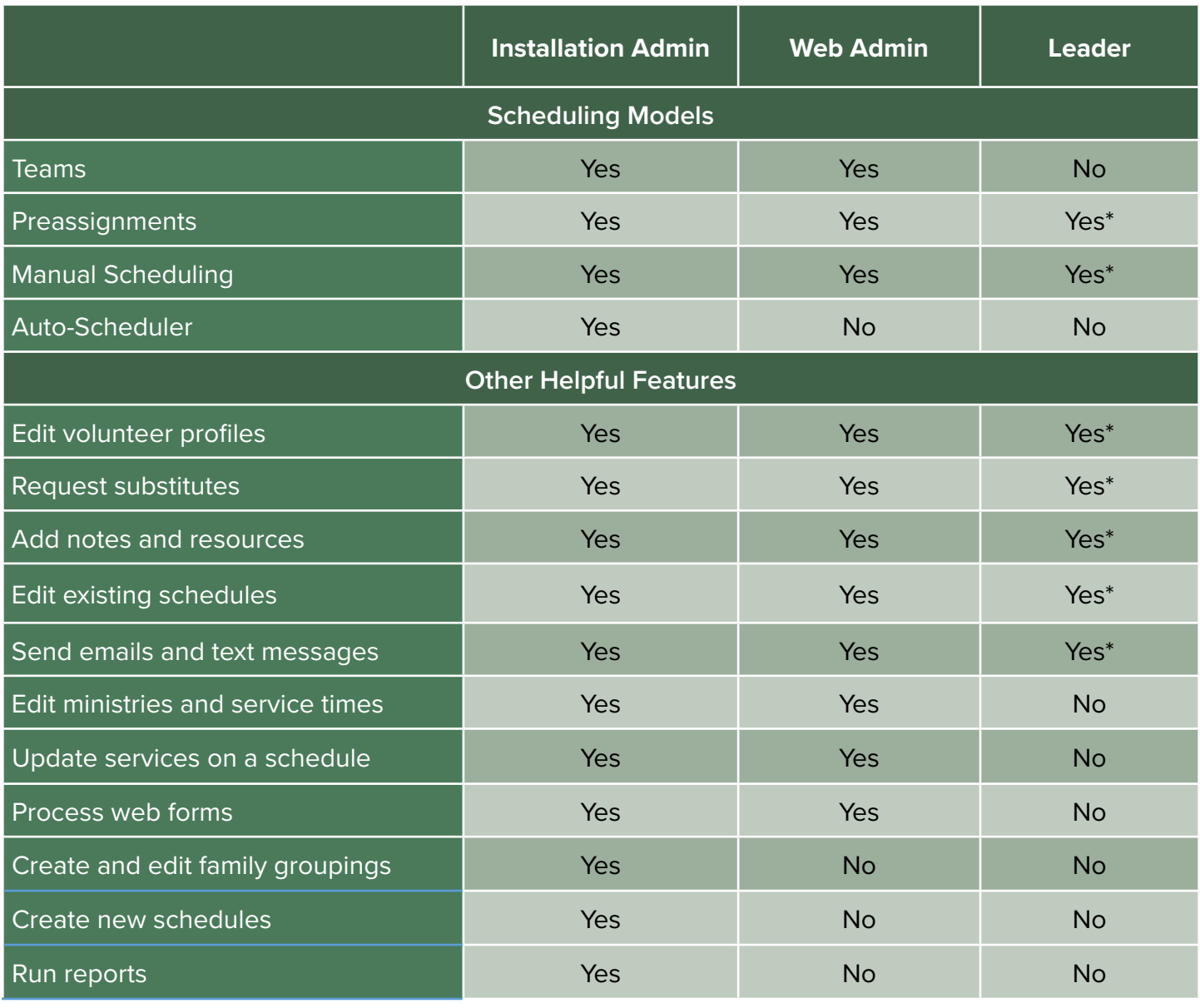

\* Only volunteers in the leader's ministry/ministries

**Note**: For some ministries that use rotations (including teams) or the auto-scheduler, it may be sufficient for the leader to be involved in the setup of the ministry and then another administrator can run the schedule for them. They can then view and make changes to the schedule as a Leader.

# Definition of Terms:

**Auto-Scheduling:** MSP's auto-scheduler uses ministry qualifications, can't serve times, family-related settings, preferred serving frequencies, and much more to fill all empty positions in a schedule in as fair and balanced a combination as possible.

**Manual Scheduling:** Place individual volunteers and their family members on a schedule in the exact date, time, and position where you want them to serve.

**Preassignments:** Individual volunteers can be set up in fixed, repeating scheduling patterns.

**Teams:** Volunteers who are grouped in a team will always be kept together when they are scheduled to serve. Teams can optionally be set up to rotate in fixed, repeating scheduling patterns.

## Make a Plan

Use the table below to document your answers to Steps 1 and 2.

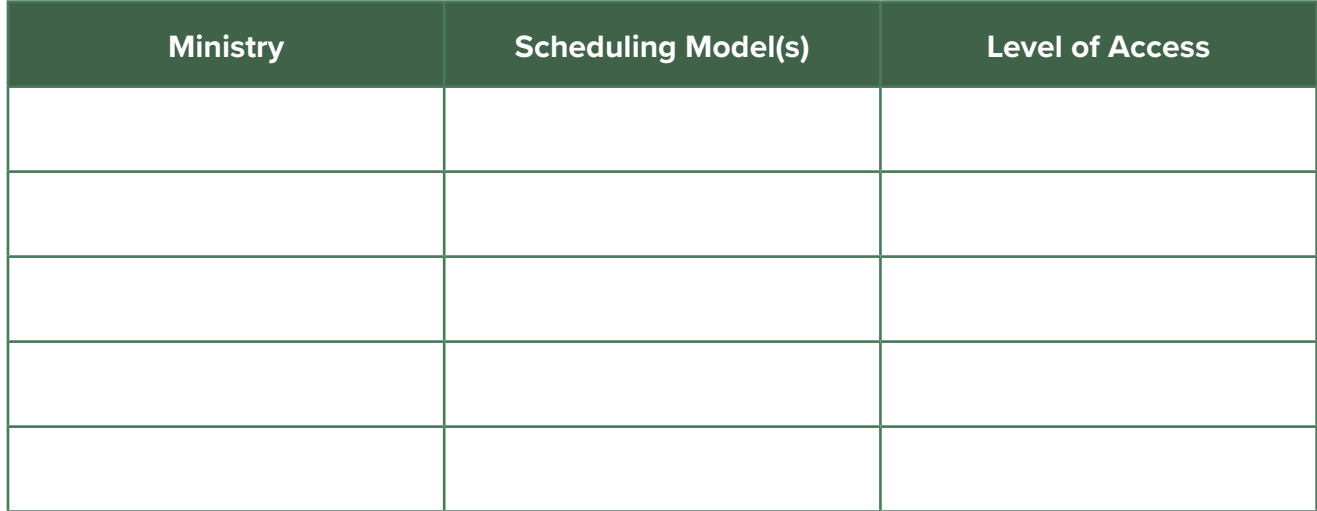

#### **Example:**

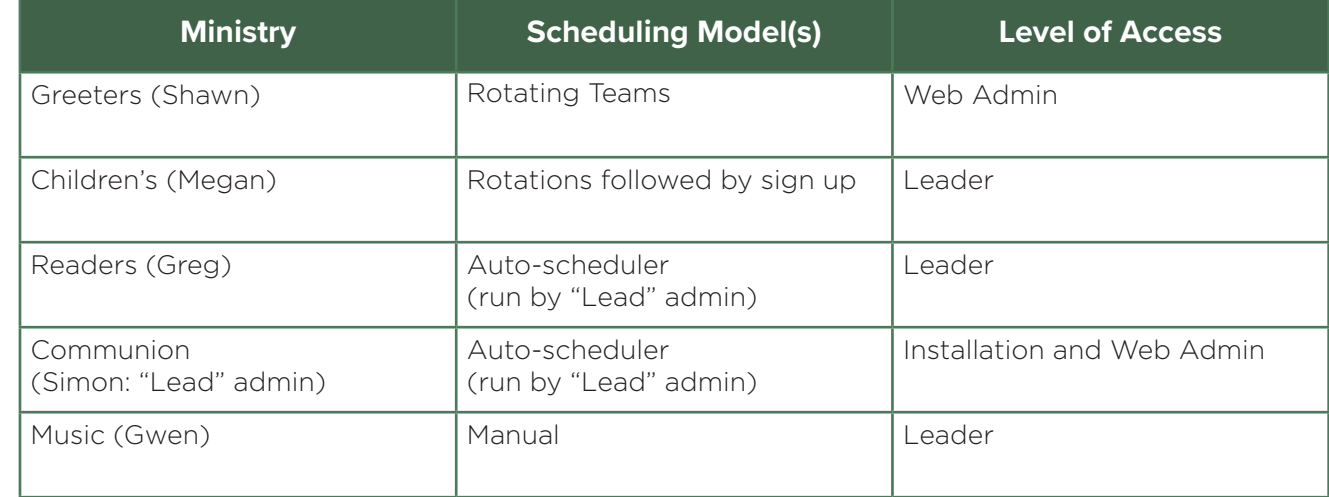